# **Managing a Private API Configuring the API**

Next, you are going to configure your private API: You will attach plans and define their visibility.

#### **Follow Our Example User Story**

David Stringer wants the API to be available to customer developers. However, he would also like to be able to grant some customers privileged access. He therefore attaches various plans for the API.

### <span id="page-0-0"></span>Attach Plans and Define Visibility

[In step 2 of this tutorial](https://doc.scheer-pas.com/display/ACADEMY/Managing+a+Private+API+Creating+a+Plan) you have created two plans in your organization. You will now attach these plans to your API and define their visibility.

#### **Good to Know**

The visibility concept of API Management defines which user groups can find the APIs in the Developer Portal. The visibility resides on top of the permission system as another security layer. Visibilities are applicable to public APIs and plans for private APIs. Three different visibilities are available: **Organization members** (default), **API Management users**, and **API Developer Portal users**.

### Refer to [API Management Guide > The Concepts of API Management](https://doc.scheer-pas.com/display/APIMGMNT/The+Concepts+of+API+Management#TheConceptsofAPIManagement-Visibility) for more details.

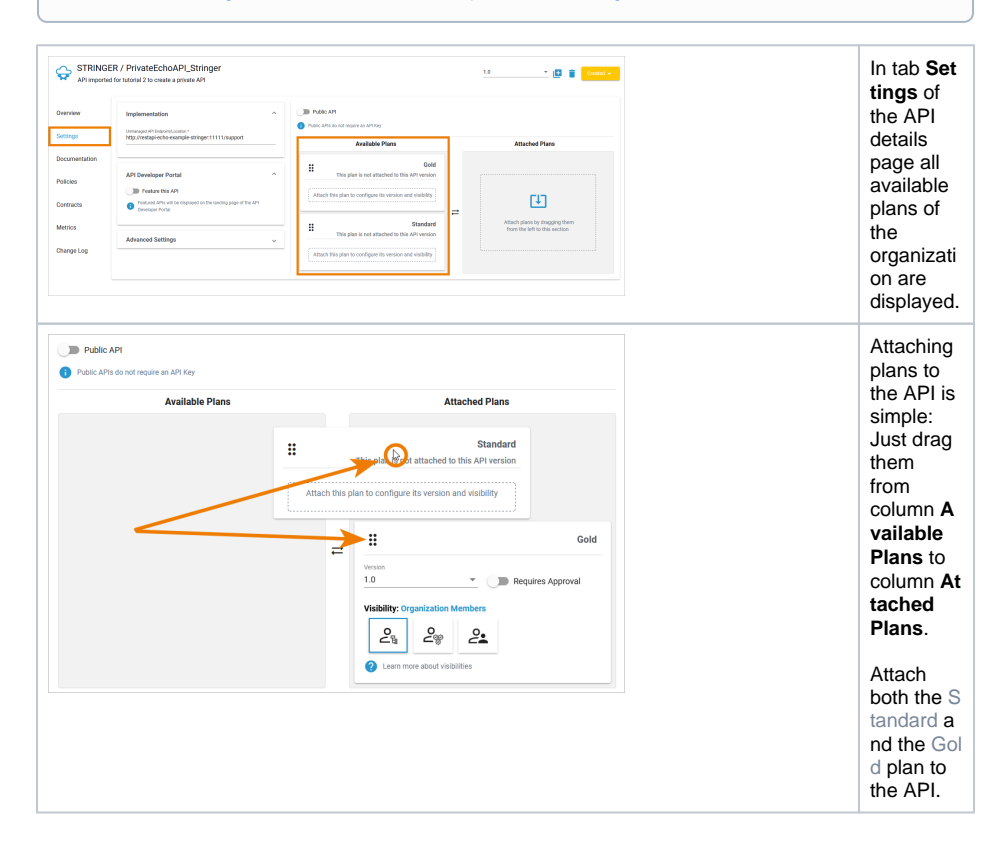

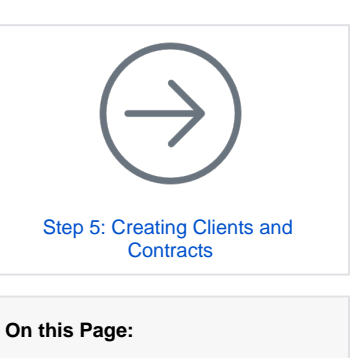

#### [Attach Plans and Define](#page-0-0)   $\bullet$ **[Visibility](#page-0-0)**

- [Define API View in API](#page-1-0)  [Developer Portal](#page-1-0)
- [Publish the API](#page-4-0)
- [Test the Different Visibilities](#page-4-1)

#### **Related Pages:**

- API Types: Public vs. [Private](https://doc.scheer-pas.com/display/APIMGMNT/API+Types)
- The Concepts of API [Management](https://doc.scheer-pas.com/display/APIMGMNT/The+Concepts+of+API+Management)
	- [APIs](https://doc.scheer-pas.com/display/APIMGMNT/APIs)
		- [API Settings](https://doc.scheer-pas.com/display/APIMGMNT/API+Settings)
			- [Publishing an API](https://doc.scheer-pas.com/display/APIMGMNT/Publishing+an+API)
- [Developer Portal](https://doc.scheer-pas.com/display/APIMGMNT/Developer+Portal) [Developer Access](https://doc.scheer-pas.com/display/APIMGMNT/Developer+Access+to+APIs) 
	- [to APIs](https://doc.scheer-pas.com/display/APIMGMNT/Developer+Access+to+APIs)

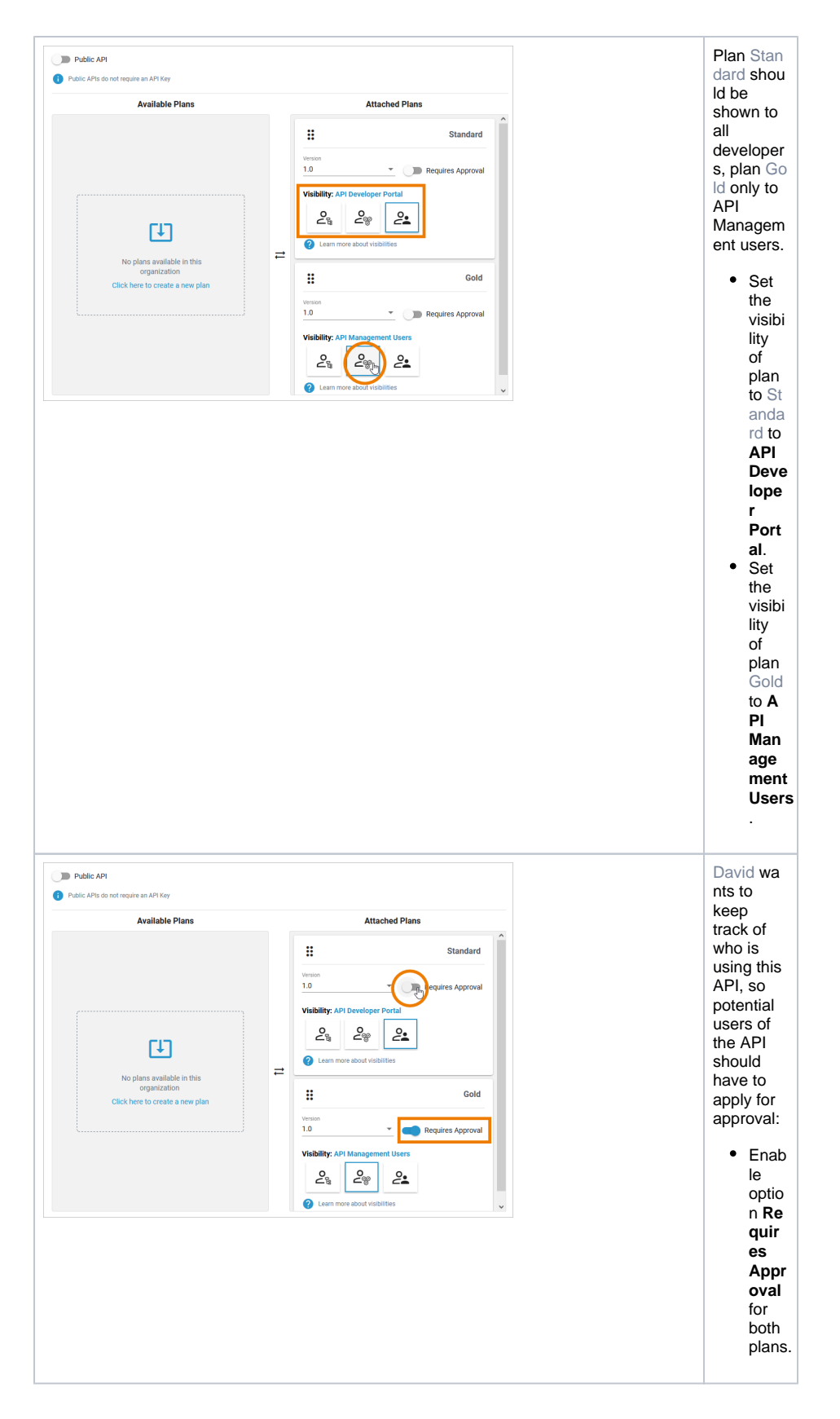

## <span id="page-1-0"></span>Define API View in API Developer Portal

You have determined, who can see the API in the Developer Portal, now you can define its view.

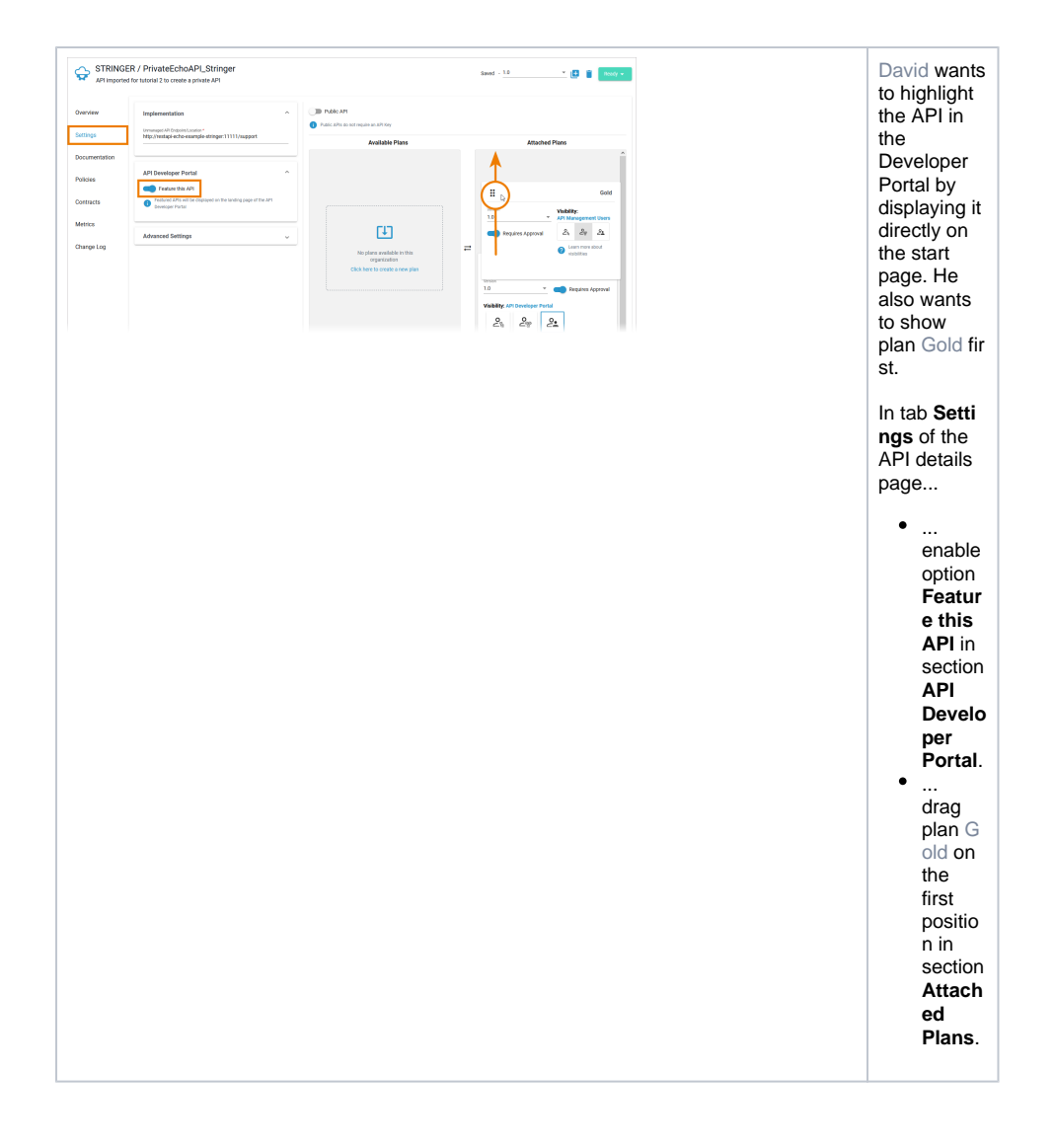

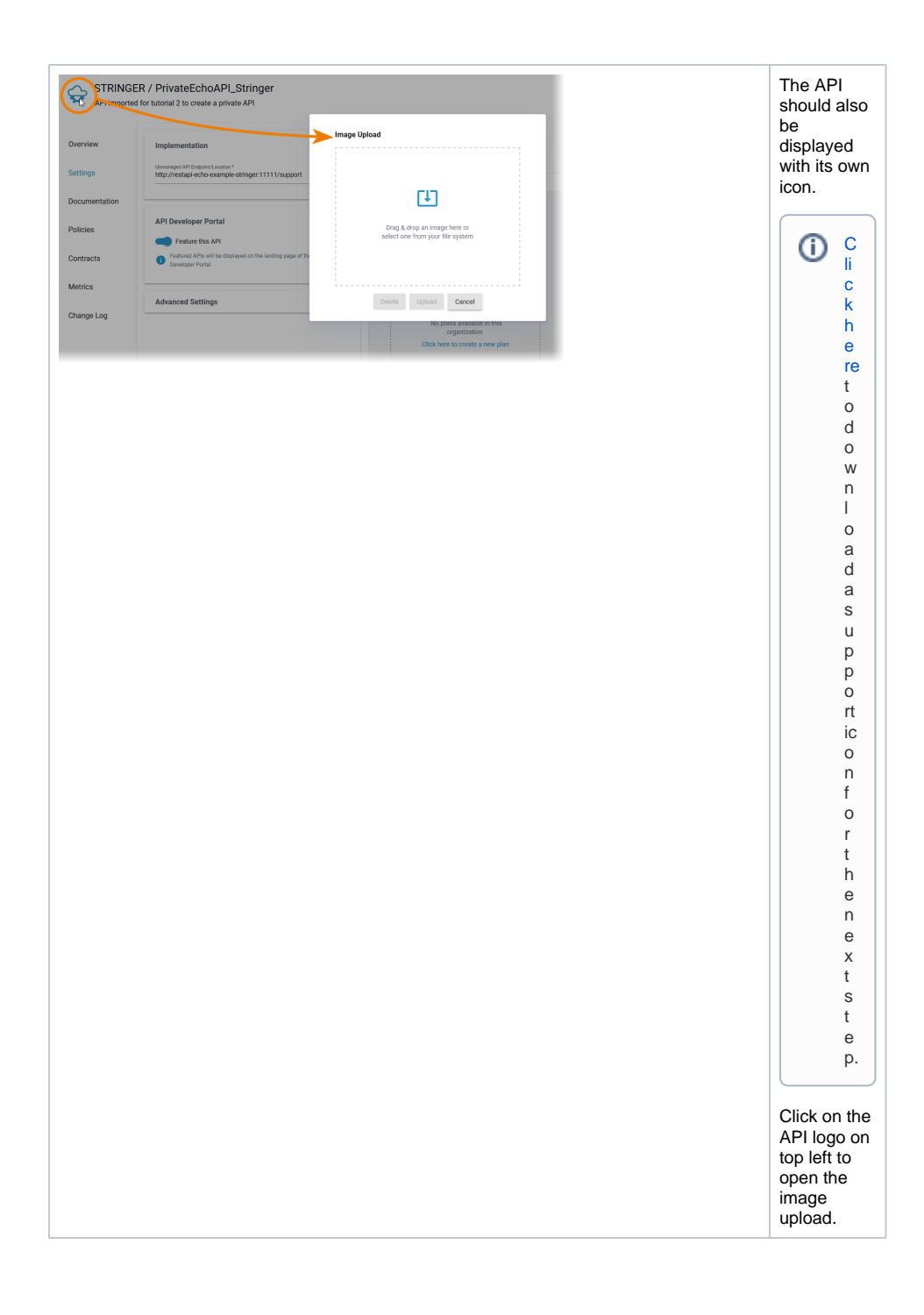

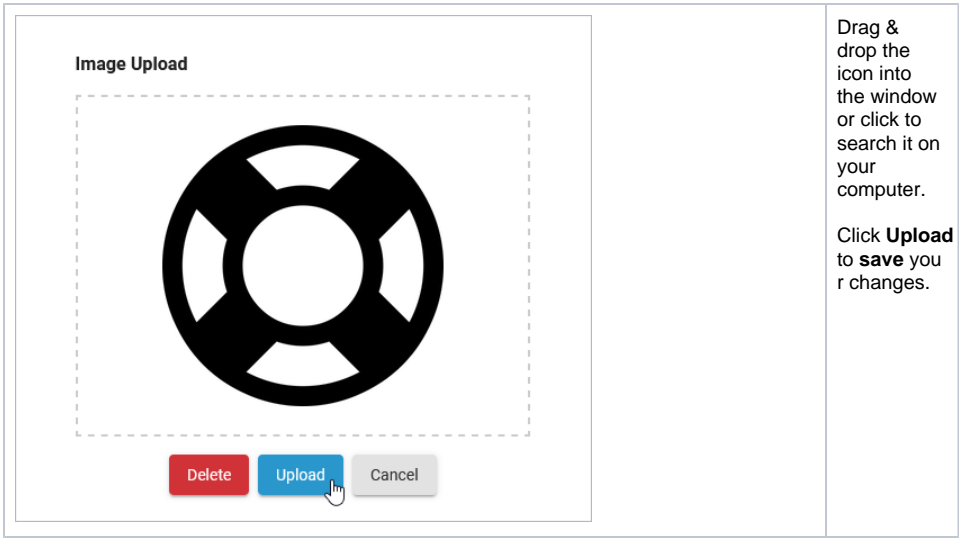

### <span id="page-4-0"></span>Publish the API

Your private API is now configured and can be published. Only published APIs can be consumed by clients. Open the status drop-down on top right and click **Publish**.

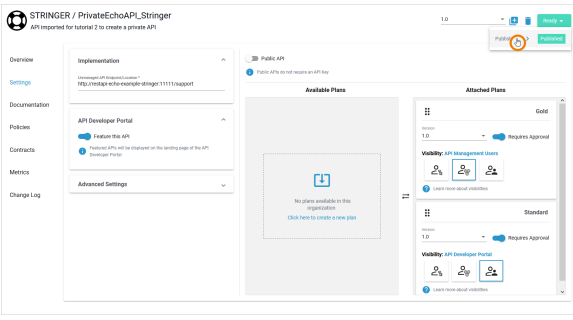

The new status of the API is displayed:

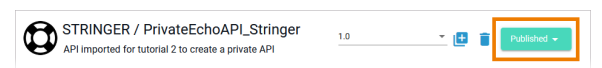

### <span id="page-4-1"></span>Test the Different Visibilities

### **Good to Know**

The API Developer Portal allows you to grant customer developers access to your APIs. In the Developer Portal, developers can sign up for APIs, access them, and try out APIs that you have enabled for them. The portal is designed to keep the discovery and use of APIs simple for the target group.

Refer to [API Management Guide > Developer Portal](https://doc.scheer-pas.com/display/APIMGMNT/Developer+Portal) for more details.

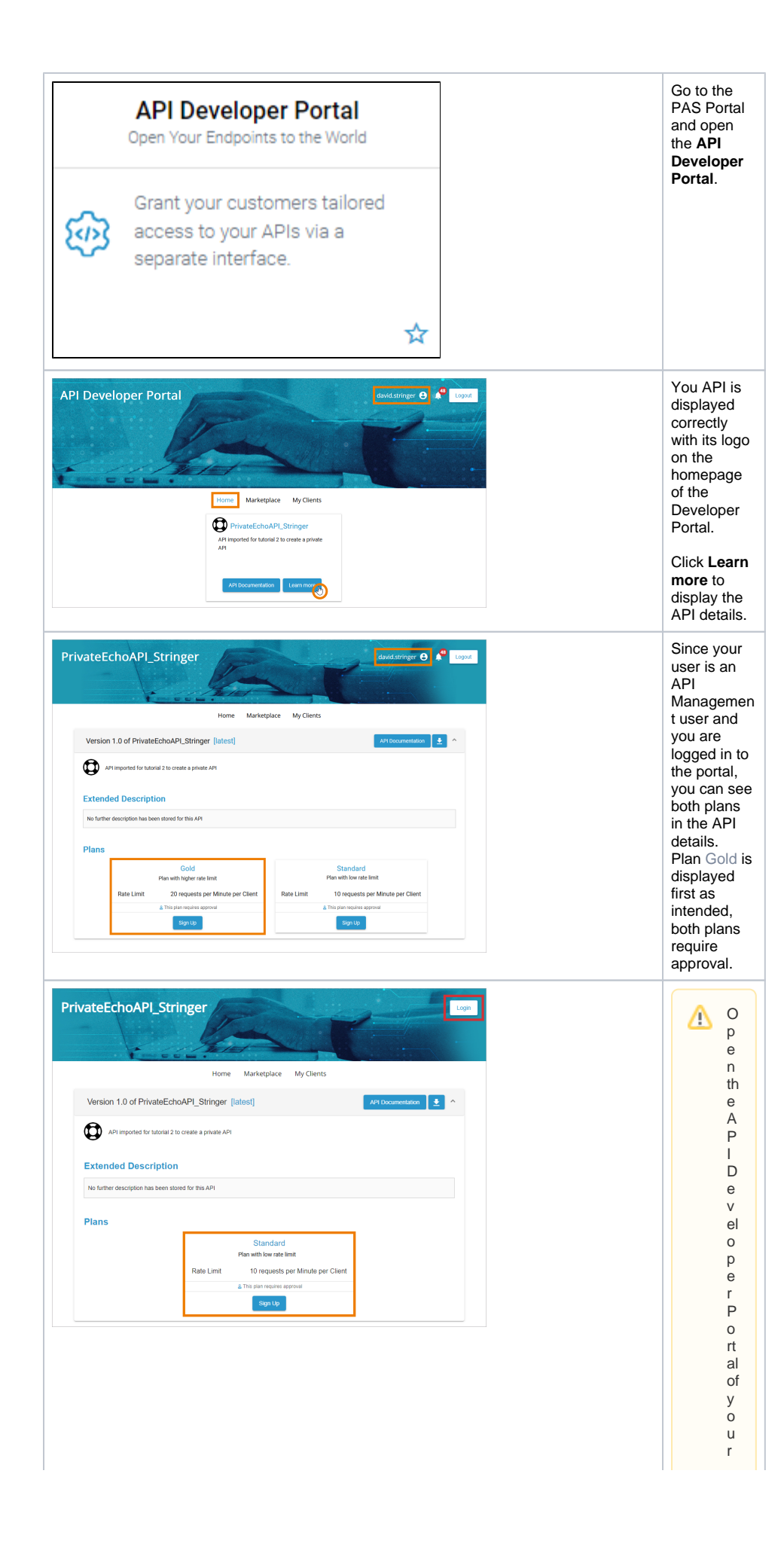

P A S in st allation and makes urethat you are not L ogged in with your P A S user.

Recommendation: Opentheportal in a ningoc nitowind ow of your current b rowser or open it in a different b rowser.

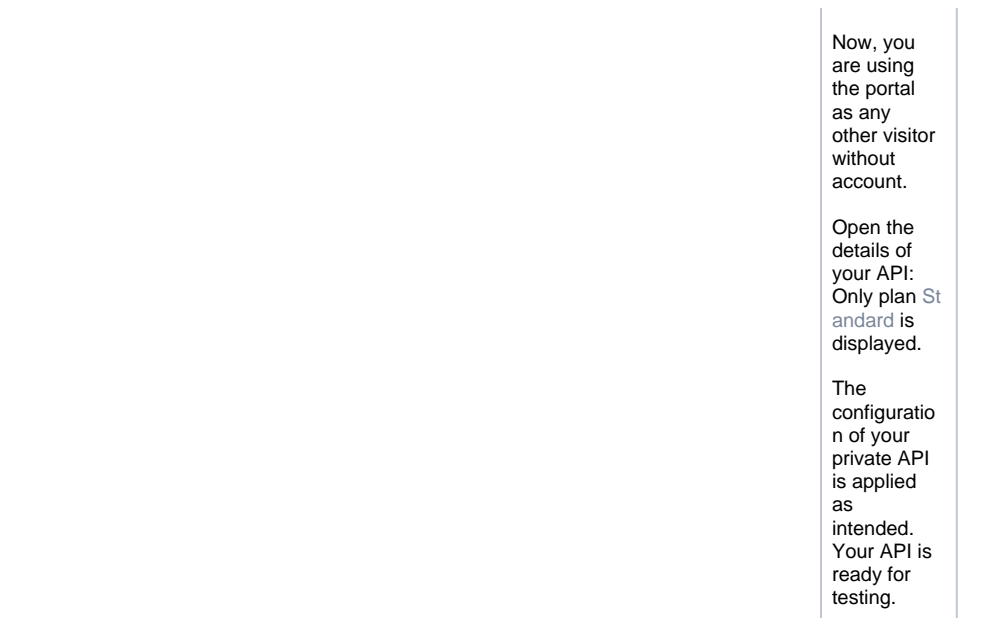